## How to: Create a CAB Associate Account

- **This option is only for an employee or student who is with a CAB organization. It is for an individual who has never been an INCOSE member or had an INCOSE account.**
- **LAPSED members who now qualify for a CAB Associate account can do so by logging into their Profile and select the Associate Account as a Renewal Option.**
- **CURRENT members should not create an additional CAB Associate account. It will not provide you with any additional benefits. It will be deleted from the system.**

**Revised 13 October 2021**

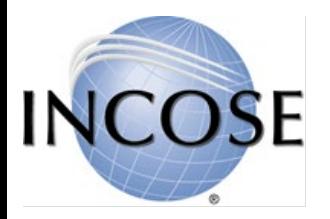

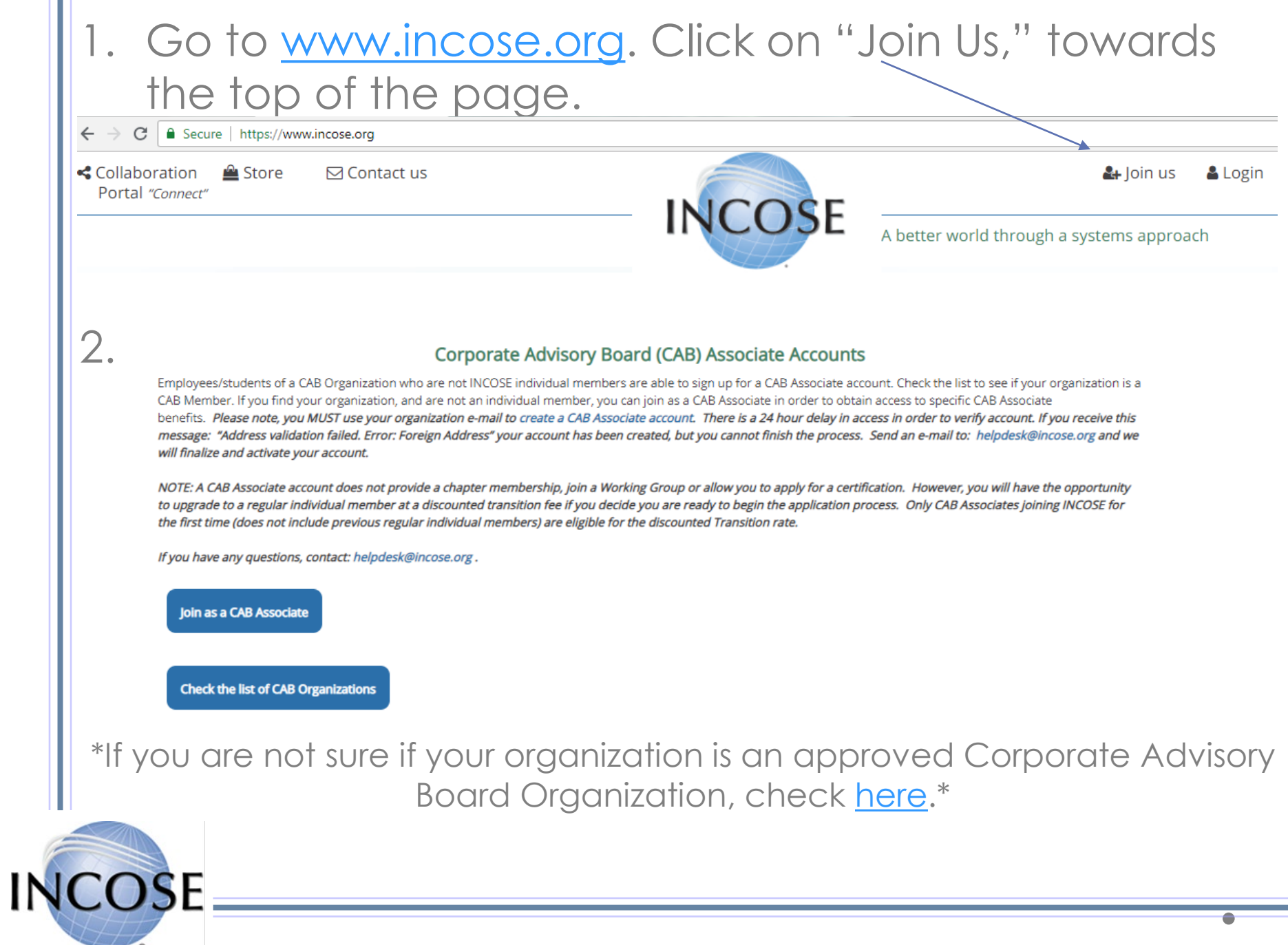

3. Enter your information. Please make sure to use your **CAB Organization Email** (this is required as part of the verification process.

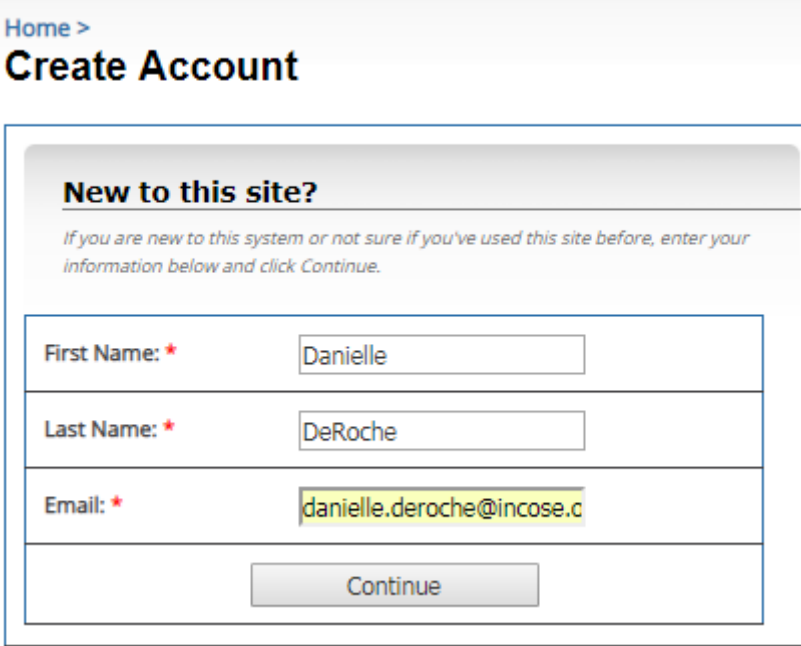

## 4. Click continue.

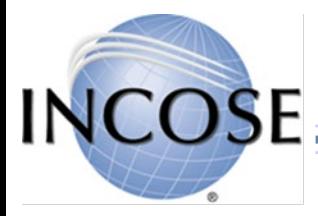

## 4. Select your Primary Organization from the CAB list.

#### **Organization Information**

What organization do you belong to?

· Corporate Advisory Board (CAB) organization employees and students ONLY, please select the CAB organization where you work or are a student. The list shows only the formal CAB organization name. Do NOT select an organization here if you are not an employee or student of a CAB organization.

Northrop Grumman Corporat ▼

Start typing your organization's name in the field above. If your organization does not appear, be sure your spelling is correct or an alternate name isn't available. If your organization's name still does not appear, choose the "I am affiliated with an organization, but it does not appear" option below.

## 5. Continue filling out the form and select Next when completed.

• New password and Address are required. Do not change your e-mail.

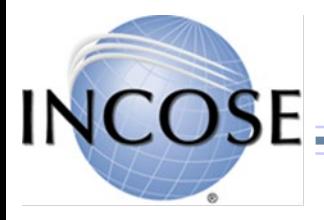

#### 6. Select Associate as your account type and then click continue. Select Your Membership Type/Fee or Qualifying Access Account:

Below are the options for individual membership or individuals who qualify to request a CAB Associate account (an individual who is part of of an INCOSE Corporate Advisory Board organization (includes Academic) and not a regular member See the indicated with CAB after organization name - see list.)

NOTE: A first-time CAB Associate can join as a Regular Member at a discounted Transition Fee at a later time if applying for a certification or if you would like to be a Regular Member.

If you think you qualify for a Senior membership, please contact helpdesk@incose.org.

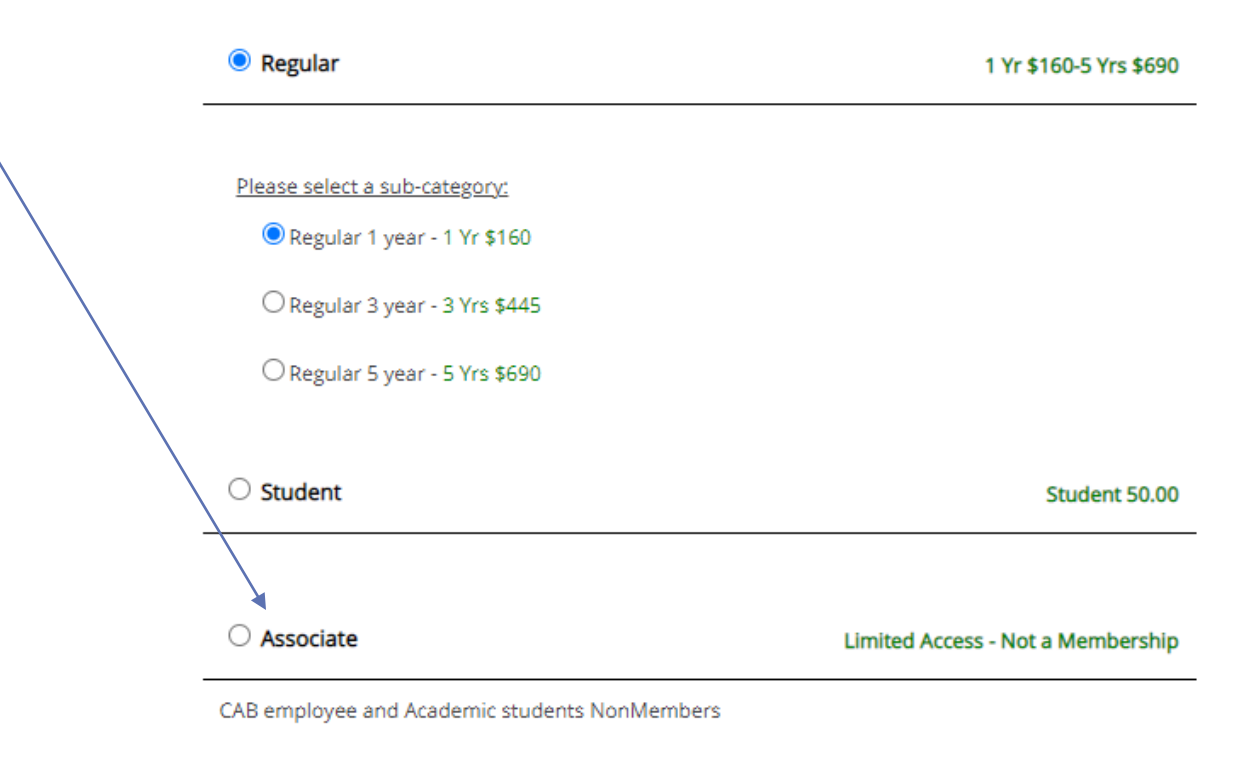

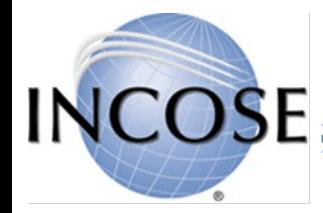

8. Read the INCOSE Legal Disclaimer regarding INCOSE's [Policies & Bylaws, a](https://www.incose.org/about-incose/policies-and-bylaws)nd [Code of Ethics](https://www.incose.org/about-incose/Leadership-Organization/code-of-ethics). If you agree to the terms, click on the "I agree and accept," so it highlights blue. Then click continue.

If you do not agree to the terms, click cancel. However, agreement is required for all membership types.

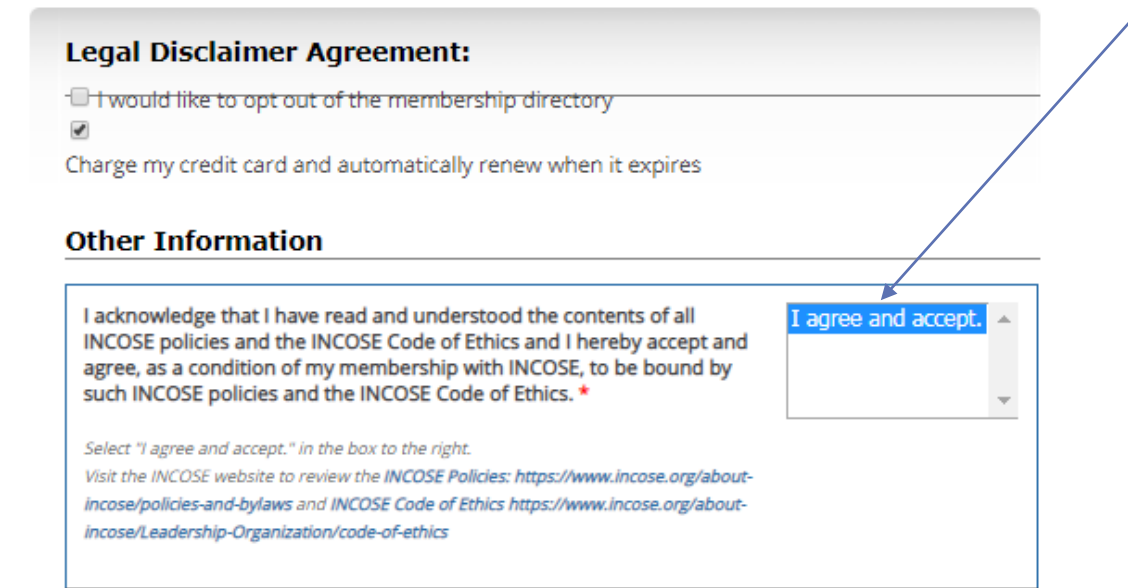

9. Lastly, click on "Place Order," to complete the process.

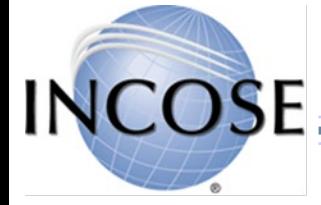

Place Order

# Things you should know

- If you receive an address validation error message, please send a notice to [helpdesk@incose.org.](mailto:helpdesk@incose.org)
- Once you process/create your account, it goes into a "pending queue," so your information can be verified. It can take 24-48 hours before your account is approved especially if it is a weekend.
- As a CAB Associate, you have access to several areas in INCOSE Connect and various products in the INCOSE Store. You DO NOT have access to Working Groups or Chapters. It does not meet the Individual Membership requirement for INCOSE Certification.

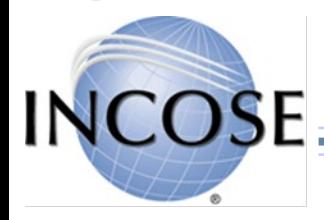